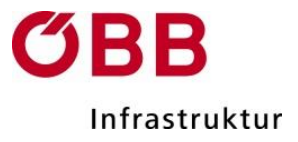

# **Applikationsbeschreibung ARAMIS WEB:**

#### **Aramis Webserver**

Die Internetapplikation ARAMIS ist eine Online-Realtime-Zugverfolgung für Eisenbahnverkehrsunternehmen und Infrastrukturbetreiber, die einen mandantenfähigen Zugriff auf Zugdaten zu Informationszwecken ermöglicht.

#### **Voraussetzungen:**

#### Zugangsberechtigte:

Eisenbahnverkehrsunternehmen und Eisenbahninfrastrukturunternehmen können nach Abschluss eines entsprechenden Nutzungsvertrages die im unten beschriebenen Rahmen erfassten Zuglaufinformationen, elektronisch über ARAMIS zur Verfügung gestellt werden. Die Zugangsberechtigten sind für die Nutzung der Daten über ARAMIS eigenverantwortlich.

#### Darstellung:

Die visuelle Aufbereitung der Produktionsdaten beschränkt sich dabei grundsätzlich auf die vom Kunden selbst bestellten Zugfahrten.

#### Einwilligungserklärungen:

Von diesem Grundsatz kann abgewichen werden, wenn entsprechende schriftliche Vereinbarungen zwischen den beteiligten Eisenbahnunternehmen getroffen und der ÖBB Infrastruktur AG Netzzugang übergeben werden.

#### **Anwendungen:**

Es können mehrere dynamische und statische Module angezeigt werden.

### **Dynamisch:**

- **Streckenspiegel (SSP)** Anzeige von Zugnummern auf vorhandenen Strecken
- **Zeit-Weg-Linien-Bild (ZWL)** grafische Darstellung der aktuellen Orts- und Zeitzustände für den Zugverkehr in einem bestimmten Bereich
- **Knotengrafik (KNG)** grafische Anzeige von einem oder mehreren Knoten mit Anschlussbeziehungen und Anschlusskonflikten
- **Netzübersicht (GSU)** Anzeige von Informationen auf dem Streckennetz einer Österreichgesamtübersicht
- **Datenerfassung (DSP)** Anzeige von zuglaufbezogenen und störfallbezogenen Daten

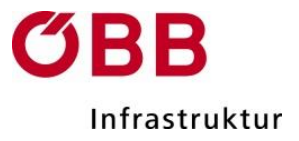

## **Knotentabelle (KNT)**

Anzeige von Ankunfts- und Abfahrtstabellen einer oder mehrerer Betriebsstellen

## **Zugverzeichnis (ZUV)** Darstellung von Zügen, die in einem aktuellen Zeitfenster in einem oder mehreren Bahnhöfen verkehren, mit allen wesentlichen Ankunfts- und Abfahrtszugdaten

## **Soll-Ist-Abweichung (SIA)**

Anzeige einer Tabelle mit Zugdaten entsprechend den Einstellungen aus dem Öffnen-Dialog (Reisezüge, Güterzüge, Sonstige Züge, nur Züge mit Ist-Meldungen, Rückschau, Vorschau, Betriebsstellenauswahl)

# **Störfallinformation (STO)** Anzeige aktueller Störfälle, aktueller Verspätungsbegründungen und aktueller Dispofahrplanänderungen in einer tabellarischen Übersicht

# **Zuglaufsteckbrief**

ARAMIS-Vollzugang bietet Ihnen auch die Möglichkeit detaillierte Informationen zu Ihren Zugfahrten abzurufen. Durch "Rechtsklick" auf eine Tabellenzeile bzw. eine Zugnummer, kann – ausgenommen bei der Knotengrafik - die Zeilenfunktion "Zuglaufsteckbrief" aufgerufen werden, um so weiterführende Informationen zu Ihren Zügen zu erhalten.

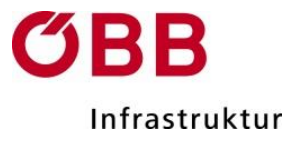

## **Statisch:**

- **Externe Bildabfrage (EBA)** Anzeige grafischer und tabellarischer ARAMIS-Anwendungen, wie Zeit-Weg-Linien-Bild (ZWL), Bahnhofsgrafik (BFG) und Netzübersicht (GSU)
- **Externe Datenabfrage (EDA)** Auflistung von Zugläufen und Störfällen nach bestimmten Filter- und Sortierkriterien, wie Zuglaufdaten und Störfalldaten

## **ARAMIS Webserver - Systemanforderungen**

Um die Funktionen des ARAMIS Webservers nutzen zu können, wird auf Anwenderseite lediglich ein aktueller Webbrowser sowie Java Runtime Environment benötigt.

## **Beantragung eines ARAMIS-Zugangs**

In Österreich zugelassene Eisenbahnverkehrsunternehmen und Infrastrukturbetreiber können einen ARAMIS-Zugang beantragen.

Verwenden Sie dazu bitte das ARAMIS [Bestellformular.](http://www.oebb.at/infrastruktur/de/_p_3_0_fuer_Kunden_Partner/3_2_Schienennutzung/3_2_9_Online-Systeme/Aramis/02_DMS_Dateien/_Bestellformular_Web_Client.jsp) 

Bei der Aktivierung vom ARAMIS-WEB Client wird ein Benutzerhandbuch elektronisch zur Verfügung gestellt.

### **Betrieb und Serviceleistungen Web-Client**

Das Informationssystem ARAMIS Web-Client steht Ihnen an sieben Tagen der Woche 24 Stunden pro Tag zur Verfügung.

Solange die Sitzung gültig ist und eine Verbindung zum Server besteht (grünes Quadrat in der Statuszeile), werden die geöffneten grafischen oder tabellarischen Applikationen automatisch in regelmäßigen Abständen aktualisiert.

18-Stunden nach der Anmeldung wird der Client automatisch beendet und muss manuell neu gestartet werden.

Sollte es Störungen beim Betrieb des Clients geben, hilft Ihnen unsere Störungshotline (01 93000 2266) gerne bei der Lösung des Problems.

Sollten Unklarheiten bezüglich des Systemstatus, trotz grünen Quadrats in der Statuszeile bestehen, ist bei der Störunghotline (01 93000 2266) Rückfrage zu halten, bevor weitere Maßnahmen getroffen werden.

### **Wartungsintervalle:**

Datenbestandsaktivierungen werden sonntags nach Ankündigung (Message-Window) durchgeführt. Das Wartungsintervall wird durch das rote Quadrat in der Statuszeile gekennzeichnet.

Systemdatenaktivierung: Wird je nach Erfordernis am ersten Sonntag des Monats durchgeführt. Der Client muss danach neu gestartet werden.

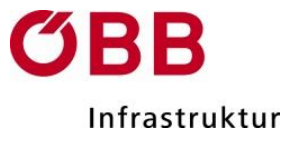

Systemdatenaktivierung: Wird je nach Erfordernis am ersten Sonntag des Monats durchgeführt.

Der Client muss danach neu gestartet werden.